bitget官方下载(纯净版APP v3.1.3)方法

Andriod 系统安装教程

1、登录官网,点击 "Android" 安装包,下载完成后按照系统引导安装即可。

2、当您在安装或使用过程中遇到任何问题,请点击 "帮助" 联系客服。

iOS系统安装教程

1、准备一个非限制国家或地区 (美国、中国香港等)的 Apple ID, 在 App Store 切换 Apple ID。

2、打开 App Store

应用,点击右上角的头像,退出登录,使用美国或香港地区的 Apple ID 登录。(如果提示"无法登录",可能是您近期切换账号过于频繁。您可以更换 ID 或者几小时后重试。如果 ID 被锁定,则需要进行验证或更换 ID 后再试。)

 3、登录成功后,会自动跳转至 ID 对应地区的 App Store。在 App Store 中搜索"Bitget",点击"GET"即可开始安装。

4、回到桌面即可看到 Bitget App 已安装成功。

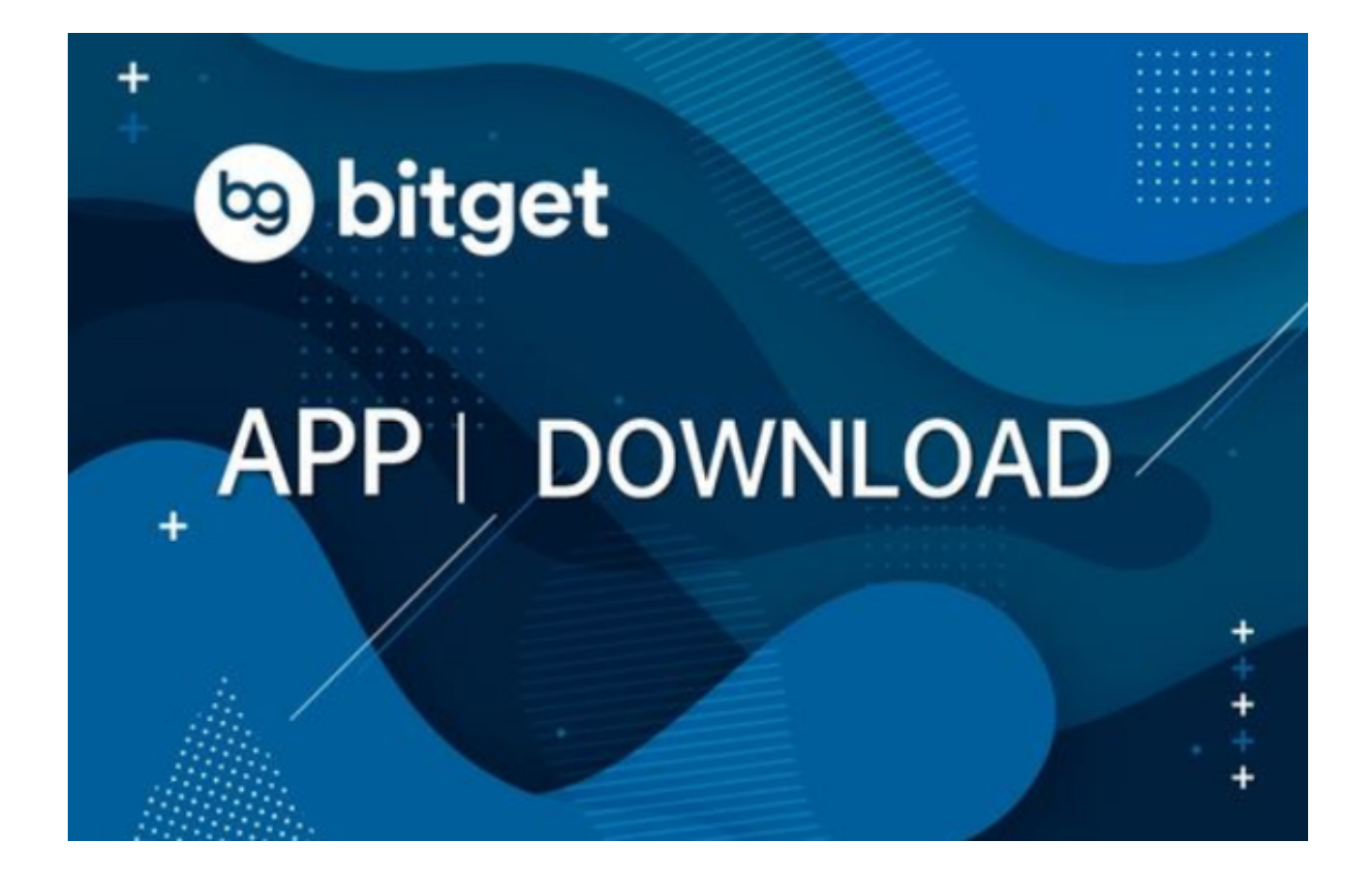

bitget官方APP功能介绍

首先, Bitget交易APP提供了多种数字货币的交易对, 包括比特币、以太坊、莱特 币等主流数字货币,以及一些新兴的数字资产。用户可以根据自己的需求选择合适 的交易对进行交易。同时,Bitget还提供了杠杆交易功能,让用户可以通过借贷资 金来放大交易的收益,但也需要注意风险控制。

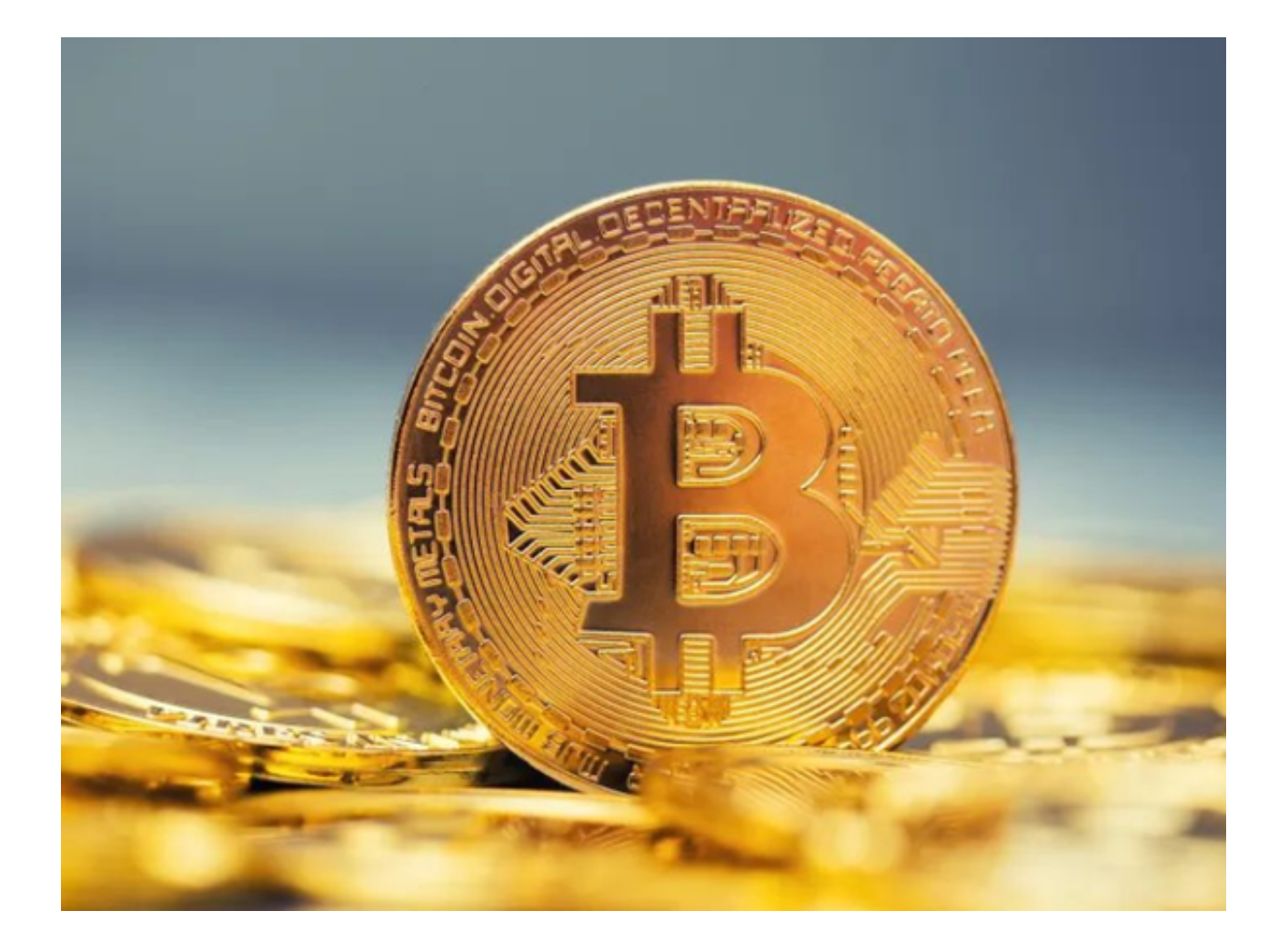

其次,Bitget交易APP提供了实时行情和深度图表,帮助用户了解市场的走势和价 格波动。用户可以通过这些工具进行技术分析,制定交易策略。此外,Bitget还提 供了多种交易指标和图表工具,方便用户进行技术分析和交易决策。

 除了交易功能,Bitget交易APP还提供了资讯和社区功能。用户可以通过APP获取 最新的数字货币资讯和市场动态,了解行业的最新发展。同时,用户还可以加入Bit get的社区,与其他交易者进行交流和分享经验。这些功能可以帮助用户更好地了 解市场和行业,提高交易的准确性和成功率。

 另外,Bitget交易APP还注重用户的安全和隐私保护。用户可以通过设置密码和指 纹识别等方式保护自己的账户安全。同时,Bitget采用了多重加密和安全技术,保 障用户的交易数据和资金安全。用户可以放心使用Bitget交易APP进行数字货币的 交易和投资。

 bitget官方下载(纯净版APP v3.1.3)方法已经总结完了,希望大家可以认真阅读后再使用此交易所。